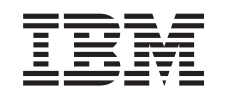

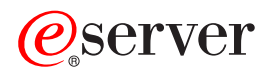

zSeries 890 Guide d'inspection de sécurité

GC11-2092-00

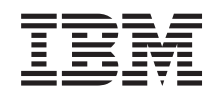

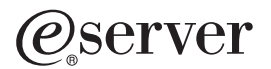

zSeries 890 Guide d'inspection de sécurité

GC11-2092-00

#### **Important**

Avant d'utiliser le présent document et le produit associé, prenez connaissance des informations générales de la section «Consignes de sécurité et de protection de [l'environnement»](#page-10-0) à la page ix et de l'Annexe B, [«Remarques»,](#page-46-0) à la page B-1.

#### **Première édition - mai 2004**

Réf. US : GC28-6833-00

LE PRESENT DOCUMENT EST LIVRE ″EN L'ETAT″. IBM DECLINE TOUTE RESPONSABILITE, EXPRESSE OU IMPLICITE, RELATIVE AUX INFORMATIONS QUI Y SONT CONTENUES, Y COMPRIS EN CE QUI CONCERNE LES GARANTIES DE QUALITE MARCHANDE OU D'ADAPTATION A VOS BESOINS. Certaines juridictions n'autorisent pas l'exclusion des garanties implicites, auquel cas l'exclusion ci-dessus ne vous sera pas applicable.

Ce document est mis à jour périodiquement. Chaque nouvelle édition inclut les mises à jour. Les informations qui y sont fournies sont susceptibles d'être modifiées avant que les produits décrits ne deviennent eux-mêmes disponibles. En outre, il peut contenir des informations ou des références concernant certains produits, logiciels ou services non annoncés dans ce pays. Cela ne signifie cependant pas qu'ils y seront annoncés.

Pour plus de détails, pour toute demande d'ordre technique, ou pour obtenir des exemplaires de documents IBM, référez-vous aux documents d'annonce disponibles dans votre pays, ou adressez-vous à votre partenaire commercial.

Vous pouvez également consulter les serveurs Internet suivants :

- <http://www.fr.ibm.com> (serveur IBM en France)
- <http://www.can.ibm.com> (serveur IBM au Canada)
- <http://www.ibm.com> (serveur IBM aux Etats-Unis)

*Compagnie IBM France Direction Qualité Tour Descartes 92066 Paris-La Défense Cedex 50*

© Copyright IBM France 2004. Tous droits réservés.

**© Copyright International Business Machines Corporation 2004. All rights reserved.**

# **Table des matières**

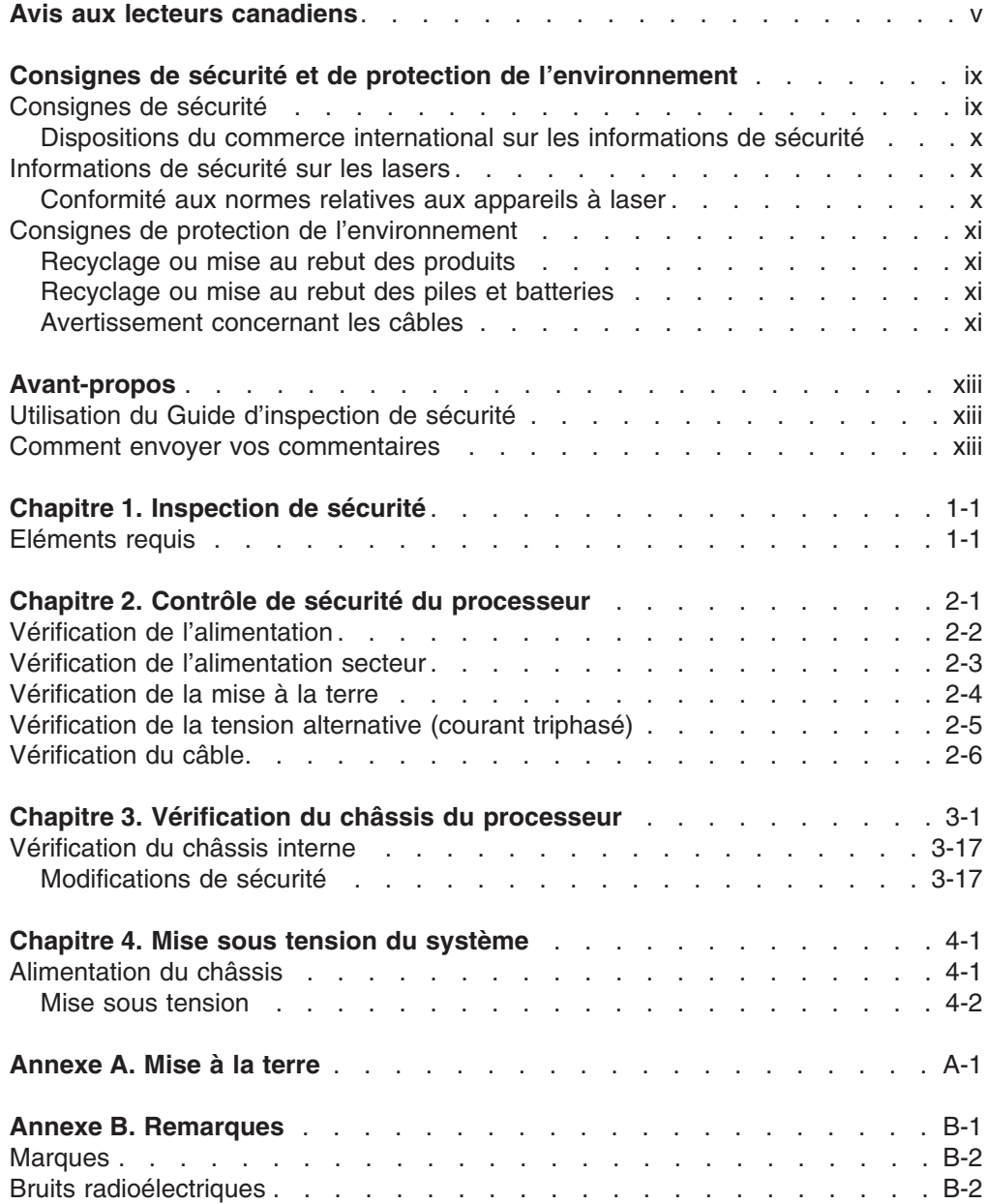

## <span id="page-6-0"></span>**Avis aux lecteurs canadiens**

Le présent document a été traduit en France. Voici les principales différences et particularités dont vous devez tenir compte.

#### **Illustrations**

Les illustrations sont fournies à titre d'exemple. Certaines peuvent contenir des données propres à la France.

#### **Terminologie**

La terminologie des titres IBM peut différer d'un pays à l'autre. Reportez-vous au tableau ci-dessous, au besoin.

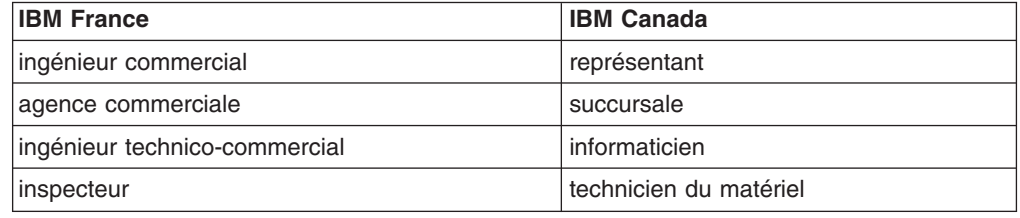

#### **Claviers**

Les lettres sont disposées différemment : le clavier français est de type AZERTY, et le clavier français-canadien, de type QWERTY.

#### **OS/2 - Paramètres canadiens**

Au Canada, on utilise :

- v les pages de codes 850 (multilingue) et 863 (français-canadien),
- le code pays 002,
- le code clavier CF.

#### **Nomenclature**

Les touches présentées dans le tableau d'équivalence suivant sont libellées différemment selon qu'il s'agit du clavier de la France, du clavier du Canada ou du clavier des États-Unis. Reportez-vous à ce tableau pour faire correspondre les touches françaises figurant dans le présent document aux touches de votre clavier.

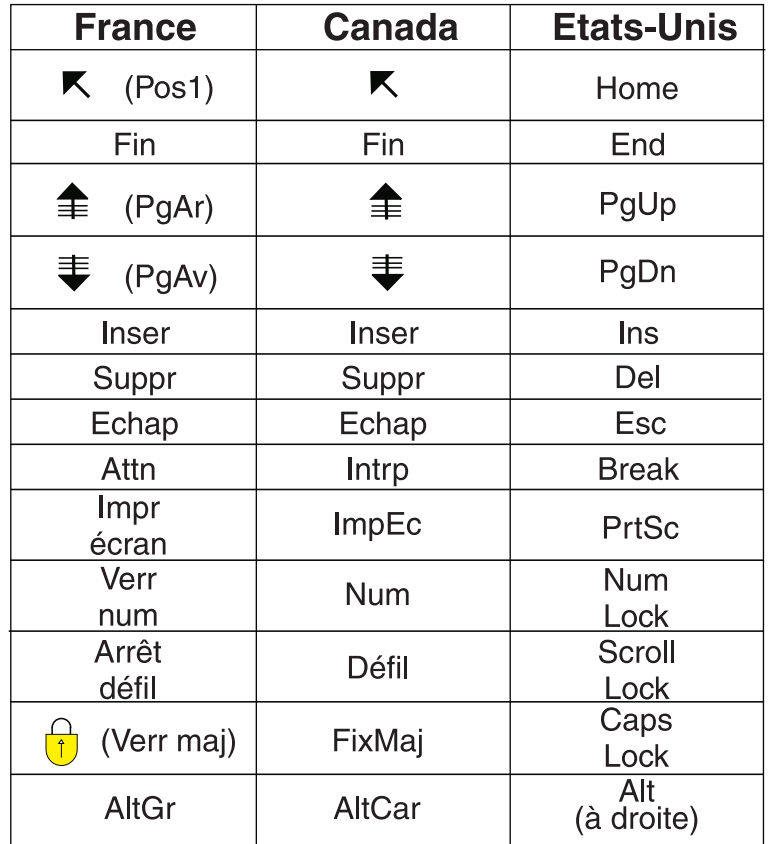

#### **Recommandations à l'utilisateur**

Ce matériel utilise et peut émettre de l'énergie radiofréquence. Il risque de parasiter les communications radio et télévision s'il n'est pas installé et utilisé conformément aux instructions du constructeur (instructions d'utilisation, manuels de référence et manuels d'entretien).

Si cet équipement provoque des interférences dans les communications radio ou télévision, mettez-le hors tension puis sous tension pour vous en assurer. Il est possible de corriger cet état de fait par une ou plusieurs des mesures suivantes :

- Réorienter l'antenne réceptrice ;
- Déplacer l'équipement par rapport au récepteur ;
- Éloigner l'équipement du récepteur ;
- v Brancher l'équipement sur une prise différente de celle du récepteur pour que ces unités fonctionnent sur des circuits distincts ;
- v S'assurer que les vis de fixation des cartes et des connecteurs ainsi que les fils de masse sont bien serrés ;
- Vérifier la mise en place des obturateurs sur les connecteurs libres.

Si vous utilisez des périphériques non IBM avec cet équipement, nous vous recommandons d'utiliser des câbles blindés mis à la terre, à travers des filtres si nécessaire.

En cas de besoin, adressez-vous à votre détaillant.

Le fabricant n'est pas responsable des interférences radio ou télévision qui pourraient se produire si des modifications non autorisées ont été effectuées sur l'équipement.

L'obligation de corriger de telles interférences incombe à l'utilisateur.

Au besoin, l'utilisateur devrait consulter le détaillant ou un technicien qualifié pour obtenir de plus amples renseignements.

#### **Brevets**

Il est possible qu'IBM détienne des brevets ou qu'elle ait déposé des demandes de brevets portant sur certains sujets abordés dans ce document. Le fait qu'IBM vous fournisse le présent document ne signifie pas qu'elle vous accorde un permis d'utilisation de ces brevets. Vous pouvez envoyer, par écrit, vos demandes de renseignements relatives aux permis d'utilisation au directeur général des relations commerciales d'IBM, 3600 Steeles Avenue East, Markham, Ontario, L3R 9Z7.

#### **Assistance téléphonique**

Si vous avez besoin d'assistance ou si vous voulez commander du matériel, des logiciels et des publications IBM, contactez IBM direct au 1 800 465-1234.

# <span id="page-10-0"></span>**Consignes de sécurité et de protection de l'environnement**

## **Consignes de sécurité**

Le présent manuel contient exclusivement des consignes de sécurité. Celles-ci sont divisées en trois catégories : Les consignes de type **DANGER** vous mettent en garde contre des situations ou des procédures pouvant entraîner la mort ou des dommages corporels graves. Les consignes de type **ATTENTION** vous mettent en garde contre des situations ou des procédures pouvant engendrer des dommages corporels. Les consignes de type **AVERTISSEMENT** indiquent la présence d'un risque pouvant occasionner des dommages à un programme, à un dispositif ou à des données.

Les consignes ci-après figurent dans le présent manuel.

#### **DANGER**

**Surcharger un circuit de dérivation présente des risques d'incendie et de choc électrique dans certaines conditions. Pour éviter tout risque, assurez-vous que les caractéristiques électriques de votre système ne sont pas supérieures aux caractéristiques de protection du circuit de dérivation. Pour connaître les spécifications techniques de votre produit IBM, consultez la documentation fournie. (D002)**

#### **DANGER**

**Si le socle de prise de courant est métallique, n'y touchez pas avant d'avoir effectué les vérifications concernant la tension et la mise à la terre mentionnées ci-dessous. Un câblage incorrect ou une mise à la terre défectueuse pourraient entraîner une mise sous tension dangereuse du socle métallique. Si toutes les conditions indiquées ne sont pas respectées, NE POURSUIVEZ PAS L'INSTALLATION. Il appartient au client de faire réviser au préalable l'installation électrique (tension et impédance). (D003)**

#### **DANGER**

**Si le câblage d'une prise électrique est incorrect, cela peut provoquer une tension dangereuse au niveau des parties métalliques du système ou des unités reliées à celui-ci. Il appartient au client de s'assurer que la prise est correctement câblée et mise à la terre afin d'éviter tout risque de choc électrique. (D004)**

#### **ATTENTION :**

**Les portes et les carters de l'unité doivent être fermés en permanence sauf lors des opérations de maintenance effectuées par du personnel qualifié. Tous les carters doivent être fermés et les portes verrouillées à la fin des opérations de maintenance. (C013)**

## <span id="page-11-0"></span>**Dispositions du commerce international sur les informations de sécurité**

Dans certains pays, la législation exige que les informations de sécurité incluses dans toute documentation soient traduites dans la langue nationale. Si tel est le cas dans votre pays, toutes les consignes de sécurité ont été rassemblées dans un manuel (le présent manuel) livré avec le produit et contenant des renvois aux documents d'origine. Avant d'installer, d'utiliser ou de procéder à une opération de maintenance portant sur ce produit IBM, vous devez prendre connaissance de ces consignes. Vous devez également vous y reporter si vous ne comprenez pas pleinement le sens de leur équivalent anglais.

## **Informations de sécurité sur les lasers**

Tous les modèles zSeries peuvent utiliser des cartes d'E-S comme les cartes adaptateurs PCI, ESCON, FICON, OSA, InterSystem Coupling-3 (ISC-3), ou d'autres dispositifs d'E-S qui sont à base de fibre optique et qui utilisent des lasers ou des voyants DEL.

### **Conformité aux normes relatives aux appareils à laser**

Aux Etats-Unis, tous les appareils à laser sont certifiés conformes aux normes indiquées dans le sous-chapitre J du DHHS 21 CFR relatif aux produits à laser de classe 1. Dans les autres pays, ils sont certifiés être des produits à laser de classe 1 conformes aux normes CEI 60825. Consultez les étiquettes sur chaque pièce du laser pour les numéros d'accréditation et les informations de conformité.

#### **ATTENTION :**

**Les installations informatiques peuvent comprendre des modules à laser fonctionnant à des niveaux de rayonnement excédant les limites de la classe 1. Il est donc recommandé de ne pas examiner à l'oeil nu la section d'un cordon optique ni une prise de fibres optiques. (C027)**

#### **ATTENTION :**

**Ce produit contient un appareil à laser de classe 1M. Evitez de l'observer à l'aide d'instruments optiques. (C028)**

**Remarque :** Certains modules optiques peuvent être considérés comme étant de classe 1M.

## <span id="page-12-0"></span>**Consignes de protection de l'environnement**

## **Recyclage ou mise au rebut des produits**

Cette unité contient des éléments, cartes électroniques, câbles, joints d'étanchéité électromagnétique et connecteurs, qui contiennent du plomb et des alliages de cuivre/béryllium et qui nécessitent un traitement spécial lors de leur mise au rebut. Avant la mise au rebut de cette unité, ces éléments doivent être enlevés et détruits conformément à la réglementation en vigueur, dans des installations prévues à cet effet. IBM propose des programmes de récupération de produits dans plusieurs pays. Des informations relatives à ces offres de recyclage sont disponibles sur le site Internet d'IBM à l'adresse

*<http://www.ibm.com/ibm/environment/products/prp.shtml>*.

IBM encourage les propriétaires de matériel informatique (IT) à recycler leur matériel dès lors que celui-ci n'est plus utilisé. IBM propose une gamme de programmes et services concernant le recyclage du matériel informatique. Des informations relatives à ces offres de recyclage sont disponibles sur le site Internet d'IBM à l'adresse *<http://www.ibm.com/ibm/environment/products/prp.shtml>*.

## **Recyclage ou mise au rebut des piles et batteries**

Ce produit peut contenir une ou des batteries étanches au lithium-ion, au lithium, au nickel-métal-hydrure, au nickel-cadmium ou au plomb. Pour connaître les instructions spécifiques à votre batterie, consultez votre manuel d'utilisation ou de maintenance. Ces piles et batteries doivent être rapportées à votre revendeur ou à votre partenaire commercial IBM qui se chargera de les faire recycler ou mettre au rebut selon la réglementation en vigueur. Il se peut qu'il n'existe aucune installation prévue à cet effet dans votre région. Consultez le site

*<http://www.ibm.com/ibm/environment/products/batteryrecycle.shtml>* ou reportez-vous à la réglementation en vigueur relative au recyclage et à la mise au rebut des piles et batteries.

Aux Etats-Unis, IBM propose un programme de récupération des batteries étanches au nickel-métal-hydrure, au nickel-cadmium et au plomb provenant de l'équipement IBM. Pour obtenir de plus amples informations sur le recyclage ou la mise au rebut des batteries contenues dans ce produit, appelez aux Etats-Unis IBM au 1-800-426-4333, en ayant pris soin de noter au préalable le numéro de pièce figurant sur la batterie.

Aux Pays-Bas, la figure suivante est applicable :

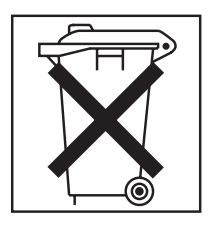

## **Avertissement concernant les câbles**

**AVERTISSEMENT :** La manipulation du cordon d'alimentation de ce produit, ou des cordons associés aux accessoires vendus avec ce produit peut entraîner des risques d'exposition au plomb. Le plomb est un corps chimique pouvant entraîner le cancer, des anomalies congénitales ou d'autres problèmes de reproduction. *Lavez soigneusement vos mains après toute manipulation.*

# <span id="page-14-0"></span>**Avant-propos**

## **Utilisation du Guide d'inspection de sécurité**

#### **A qui s'adresse ce manuel**

Ce manuel est destiné aux responsables de la maintenance.

#### **A quel moment utiliser ce manuel ?**

Il doit être utilisé lors de toute inspection de sécurité relative au serveur.

#### **Généralités**

- Ce manuel peut contenir des références à certaines fonctions non installées sur votre système ou non encore disponibles bien qu'annoncées au moment de sa publication.
- v Il est possible que certaines fonctions existantes ne soient pas abordées dans ce manuel.
- Les remarques spécifiques à un pays ne figurent pas dans un chapitre séparé mais dans le corps du texte.

#### **Publications connexes**

*Installation Manual*, GC28-6826 *Service Guide*, GC28-6827 *Safety-Notices* , G229-9054

### **Comment envoyer vos commentaires**

Vos commentaires nous aident à fournir des informations précises et de qualité. Pour envoyer vos commentaires, utilisez le lien Resource Link à l'adresse *<http://www.ibm.com/servers/resourcelink>*. Sélectionnez **Feedback** sur la barre de navigation située à gauche. N'oubliez pas d'indiquer le nom, la référence et l'édition du manuel, le cas échéant, ainsi que l'emplacement du texte (par exemple, un numéro de page ou de tableau) sur lequel porte

# <span id="page-16-0"></span>**Chapitre 1. Inspection de sécurité**

#### **Une inspection de sécurité doit être effectuée sur le système dans les cas suivants :**

- dans le cadre d'un contrat de serviceIBM portant sur un z890
- v lorsque la sécurité de l'unité ne semble pas assurée
- v lorsqu'une demande de service est adressée à IBM et qu'aucune intervention n'a été effectuée récemment
- lorsqu'une vérification des modifications et des connexions est effectuée.

Si l'inspection révèle des conditions de sécurité non acceptables, celles-ci doivent être corrigées avant qu'IBM ne procède à la maintenance de la machine.

**Remarque :** La correction d'une condition ne répondant pas aux normes de sécurité incombe au propriétaire du système.

#### **Lors de l'inspection, les points suivants doivent faire l'objet d'une attention particulière :**

- changements de dispositifs et de modèles et mises à niveau techniques,
- v utilisation de blocs d'alimentation, de cartes de circuits logiques ou de connexions non-IBM,
- carters de sécurité manquants,
- étiquettes manquantes, qui ont été réutilisées ou dont le texte est pâle,
- v conditions de remplacement concernant des éléments de l'alimentation primaire,
- tout élément ayant un rapport avec la sécurité du produit.

**Avant de commencer**, vous devez avoir suivi le cours *Electrical Safety Training Course for IBM Customer Engineers* (cours en autoformation 77170 ou son équivalent recommandé pour chaque pays).

### **Eléments requis**

- IBM CE tool kit (ou équivalent),
- v exemplaire des notes aux techniciens de maintenance (CEM), des annonces de mise à niveau technique (ECA) et des aides à la maintenance (SA) correspondant au processeur,
- dernier historique de la machine, si possible
- v *Electrical Safety for IBM Customer Engineers* S229-8124
- v voltmètre numérique Fluke 8060A (référence 8496278) ou équivalent
- ruban électrique ou gants de caoutchouc

# <span id="page-18-0"></span>**Chapitre 2. Contrôle de sécurité du processeur**

Les vérifications de sécurité doivent impérativement être effectuées sur les deux cordons d'alimentation.

Lisez les consignes ci-après avant de commencer.

#### **DANGER**

**Surcharger un circuit de dérivation présente des risques d'incendie et de choc électrique dans certaines conditions. Pour éviter tout risque, assurez-vous que les caractéristiques électriques de votre système ne sont pas supérieures aux caractéristiques de protection du circuit de dérivation. Pour connaître les spécifications techniques de votre produit IBM, consultez la documentation fournie. (D002)**

#### **DANGER**

**Si le socle de prise de courant est métallique, n'y touchez pas avant d'avoir effectué les vérifications concernant la tension et la mise à la terre mentionnées ci-dessous. Un câblage incorrect ou une mise à la terre défectueuse pourraient entraîner une mise sous tension dangereuse du socle métallique. Si toutes les conditions indiquées ne sont pas respectées, NE POURSUIVEZ PAS L'INSTALLATION. Il appartient au client de faire réviser au préalable l'installation électrique (tension et impédance). (D003)**

#### **DANGER**

**Si le câblage d'une prise électrique est incorrect, cela peut provoquer une tension dangereuse au niveau des parties métalliques du système ou des unités reliées à celui-ci. Il appartient au client de s'assurer que la prise est correctement câblée et mise à la terre afin d'éviter tout risque de choc électrique. (D004)**

#### **ATTENTION :**

**Les portes et les carters de l'unité doivent être fermés en permanence sauf lors des opérations de maintenance effectuées par du personnel qualifié. Tous les carters doivent être fermés et les portes verrouillées à la fin des opérations de maintenance. (C013)**

# <span id="page-19-0"></span>**Vérification de l'alimentation**

Vérifiez que l'interrupteur de coupure par arrêt d'urgence est en position **hors tension**.

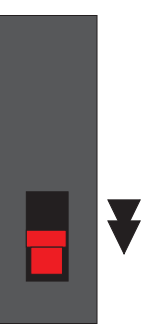

S'ils sont connectés, déconnectez les deux cordons d'alimentation secteur du bloc d'alimentation (BPA).

## <span id="page-20-0"></span>**Vérification de l'alimentation secteur**

#### **Vérification du câblage du socle de prise de courant**

Les étapes permettant de vérifier le socle d'alimentation des châssis sont expliquées ci-après.

Procédez aux opérations de vérification de la tension alternative suivantes, en vous assurant que le disjoncteur est **HORS TENSION**.

- 1. A l'aide d'un multimètre, assurez-vous qu'aucune tension alternative n'est présente entre chaque broche de phase et la terre du bâtiment (et le socle de prise de courant, s'il est métallique).
- 2. A l'aide du multimètre, assurez-vous qu'aucune tension alternative n'est présente entre la broche de mise à la terre du socle de prise de courant et la terre du bâtiment (canalisations d'eau, charpente métallique du bâtiment, faux planchers, etc.). Si le socle de prise de courant est métallique, assurez-vous qu'aucune tension alternative n'est présente entre celui-ci et sa broche de mise à la terre.

## <span id="page-21-0"></span>**Vérification de la mise à la terre**

Pour cette opération, utilisez la procédure A ou la procédure B. La procédure A est à utiliser aux Etats-Unis ainsi qu'au Canada, si le matériel approprié est disponible.

Le disjoncteur doit être **HORS TENSION**.

#### **Procédure A**

Cette procédure explique comment utiliser un testeur Suretest (référence 25F9715) afin de vérifier que l'impédance entre la terre et le plot de masse du socle de prise de courant est inférieure ou égale à un ohm. (00P7019).

- 1. Repérez un socle de prise de courant 120 volts alimenté à proximité du socle de prise de courant à tester.
- 2. Insérez le testeur Suretest dans la prise 120 volts, dont le connecteur masse doit être relié.
- 3. Suivez les instructions de test d'impédance apposées sur le testeur Suretest.
- 4. Débranchez le testeur Suretest.
- 5. Branchez le testeur Suretest dans la prise de terre isolée.
- 6. Fixez la pince de fixation de la sonde sur le plot de masse du socle de la prise de courant à tester.
- 7. Insérez de nouveau le testeur Suretest dans le socle de prise de courant à 120 volts. Si nécessaire, utilisez un prolongateur.
- 8. Suivez de nouveau les instructions de test d'impédance apposées sur le testeur Suretest et assurez-vous que le résultat est inférieur ou égal à un ohm.
- 9. Si le connecteur est doté d'un socle métallique ou de composants en métal, débranchez le testeur Suretest de la prise murale. Sinon, une étincelle risque de se produire lorsque vous rebrancherez la pince de fixation au composant métallique. Fixez ensuite la pince de fixation sur le composant métallique, puis réinsérez le testeur Suretest dans la prise et répétez le test. Pour plus d'informations, reportez-vous au manuel *Electrical Safety for IBM Customer Engineers*, S229-8124.

#### **Procédure B**

- 1. A l'aide d'un multimètre, mesurez la résistance entre la broche de mise à la terre du socle de prise de courant et la terre du bâtiment. Le résultat doit être inférieur ou égal à un ohm.
- 2. Si le socle de prise de courant est métallique, mesurez également la résistance entre celui-ci et sa broche de mise à la terre. Le résultat doit être inférieur ou égal à 0,1 ohm.

**Remarque :** Les résultats obtenus avec des appareils de mesure numériques peuvent être instables si un courant de fuite est présent dans le circuit de terre du bâtiment. Si tel est le cas ou si le résultat obtenu est supérieur à un ohm, prenez contact avec le spécialiste en planification des installations ou avec votre partenaire commercial IBM.

# <span id="page-22-0"></span>**Vérification de la tension alternative (courant triphasé)**

Procédez à l'opération de vérification de la tension alternative suivante, en vous assurant que le disjoncteur mural est **SOUS TENSION**.

Pour l'alimentation triphasée :

la plage acceptable pour 50 Hz ou 60 Hz est de 180 à 509 V c.a.

Mettez le disjoncteur HORS TENSION.

## <span id="page-23-0"></span>**Vérification du câble**

- 1. Assurez-vous que le cordon, sa gaine et ses broches ne sont pas endommagés, mal isolés ou ne présentent pas de contacts brulés. Assurez-vous que la fiche est correctement insérée dans le circuit BPA.
- 2. Si le cordon d'alimentation est directement branché sur le disjoncteur principal, n'effectuez pas les étapes 2 et 3.

Mesurez la résistance entre la broche de mise à la terre du cordon d'alimentation principale (courant alternatif) débranché et la terre du BPA. Le résultat doit être inférieur ou égal à 0,1 ohm.

3. Assurez-vous que le collier de fixation du câble est correctement installé et solidement fixé.

# <span id="page-24-0"></span>**Chapitre 3. Vérification du châssis du processeur**

#### **À l'AVANT de l'unité :**

Assurez-vous qu'aucun carter n'est endommagé ni manquant.

Vérifiez que les bords des carters ne sont pas tranchants.

Vérifiez que toutes les vis moletées sont en place et correctement fixées sur les dispositifs installés.

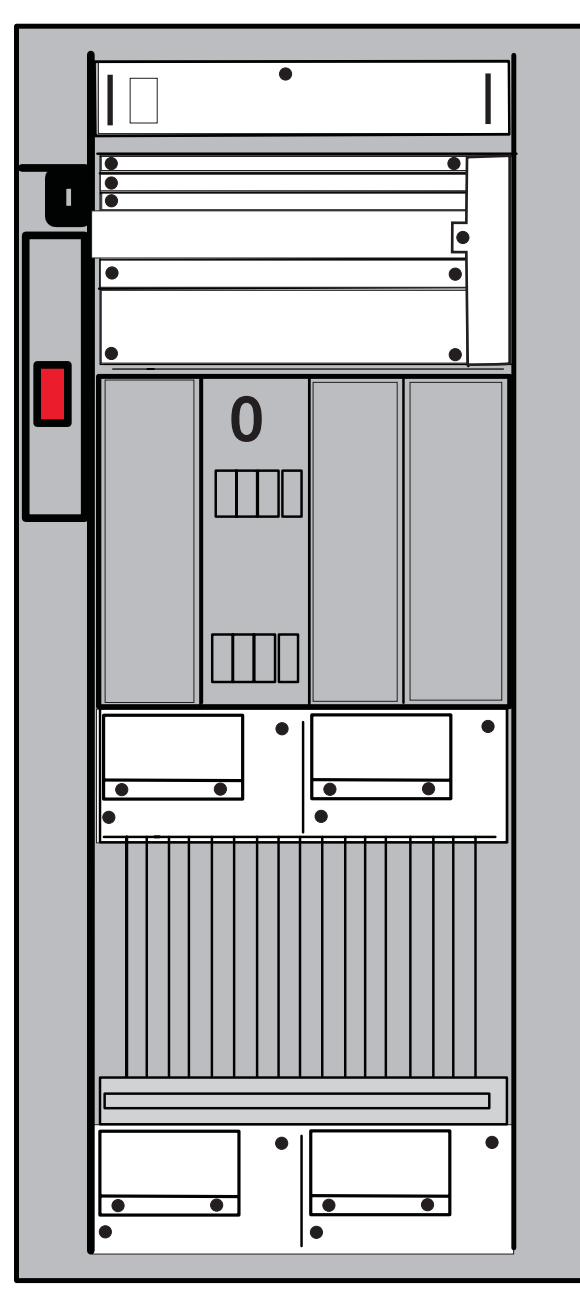

Assurez-vous que l'étiquette indiquant le voltage (>200 V) est en place et qu'elle est lisible une fois le dispositif installé.

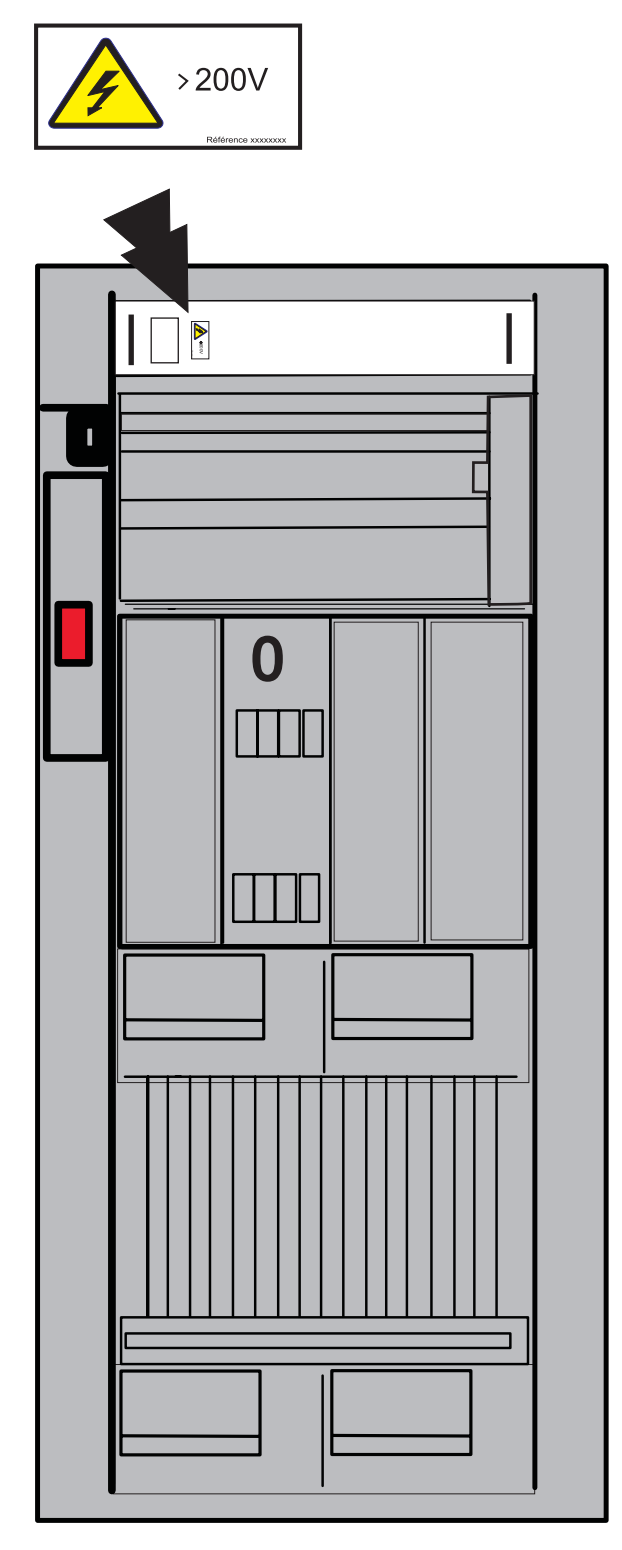

Assurez-vous que les étiquettes indiquant le poids (>32 kg) sont en place et qu'elles sont lisibles une fois le dispositif installé.

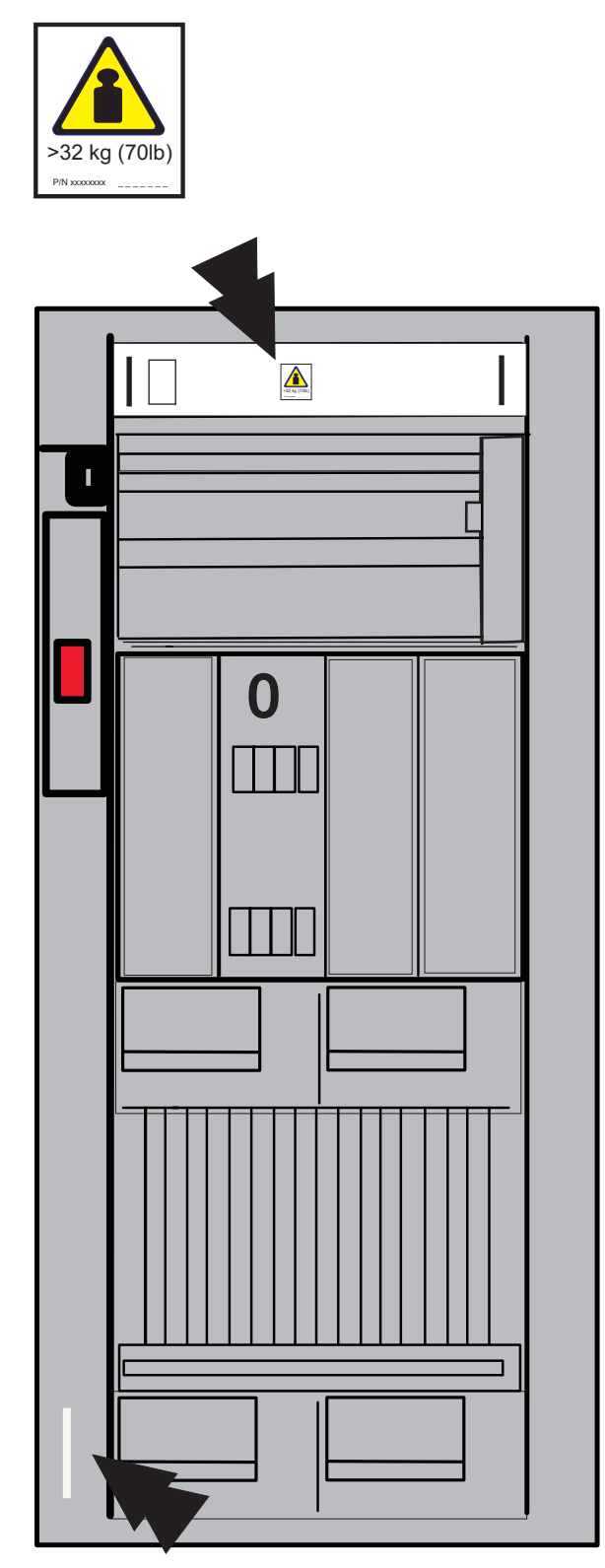

Assurez-vous que l'étiquette indiquant un cordon d'alimentation multiple est en place et qu'elle est lisible.

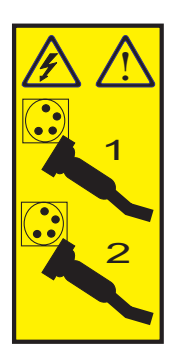

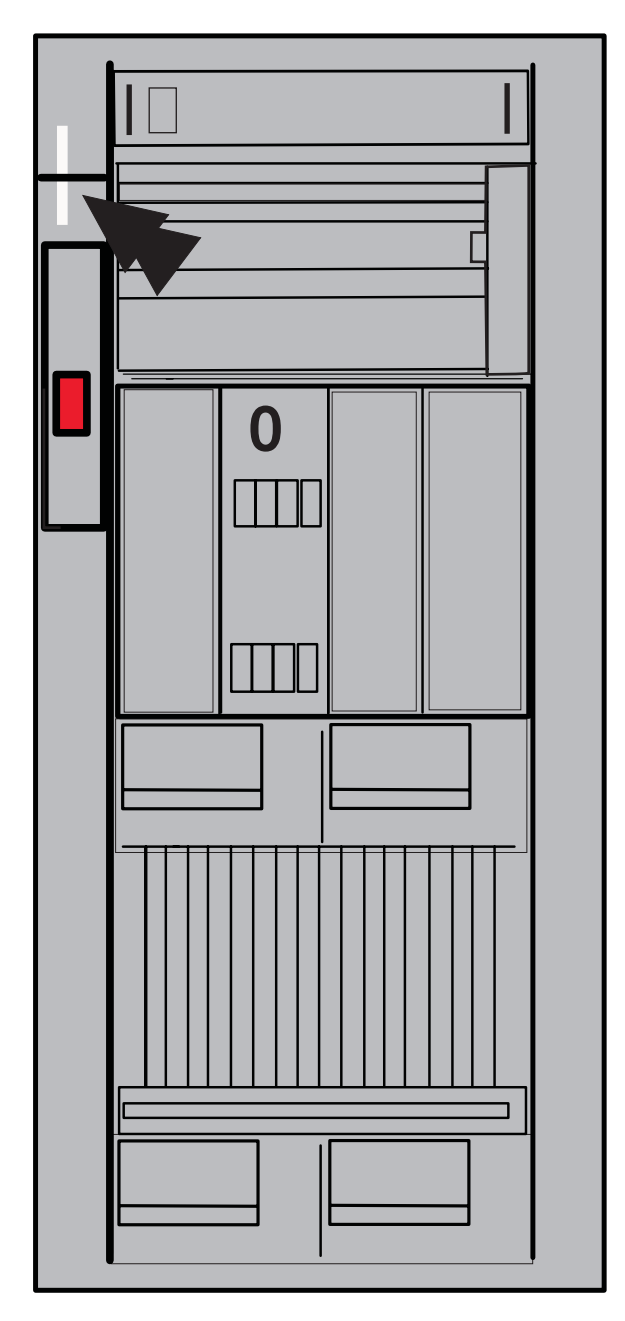

Assurez-vous que l'étiquette indiquant les points de vérification dangereux est en place et qu'elle est lisible.

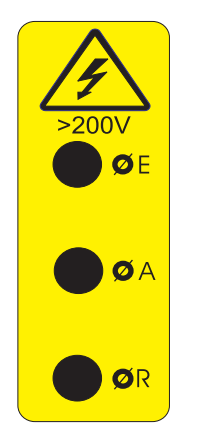

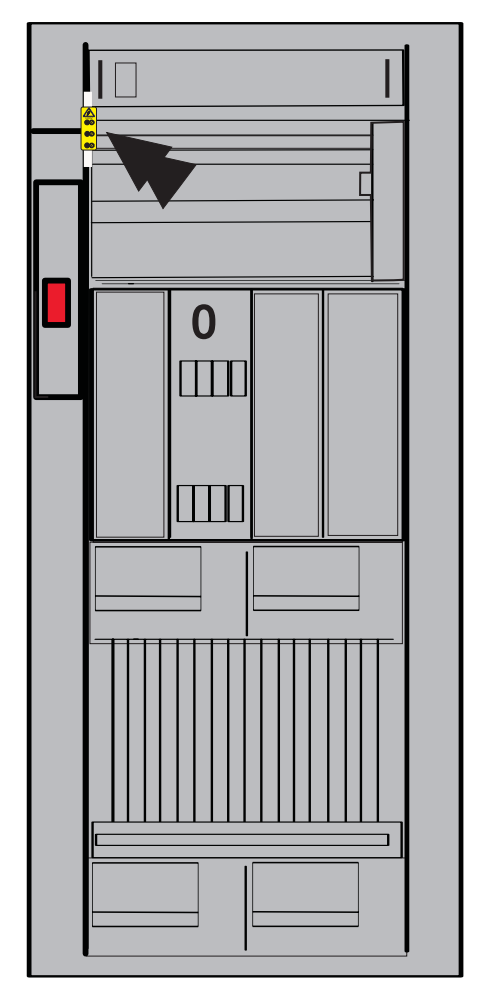

Assurez-vous que les étiquettes indiquant la tension (>200 V) sont en place et qu'elles sont lisibles sur les dispositifs installés.

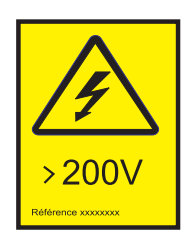

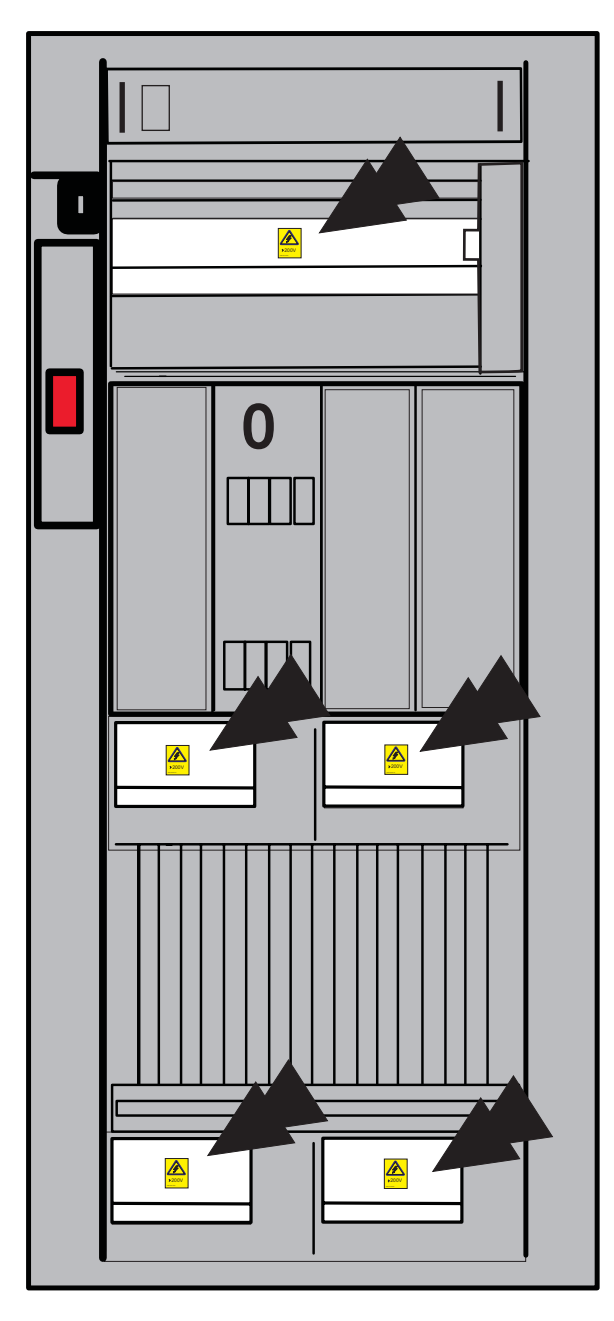

Assurez-vous que l'étiquette indiquant le risque élevé de fuite est en place et qu'elle est lisible.

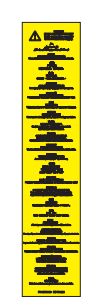

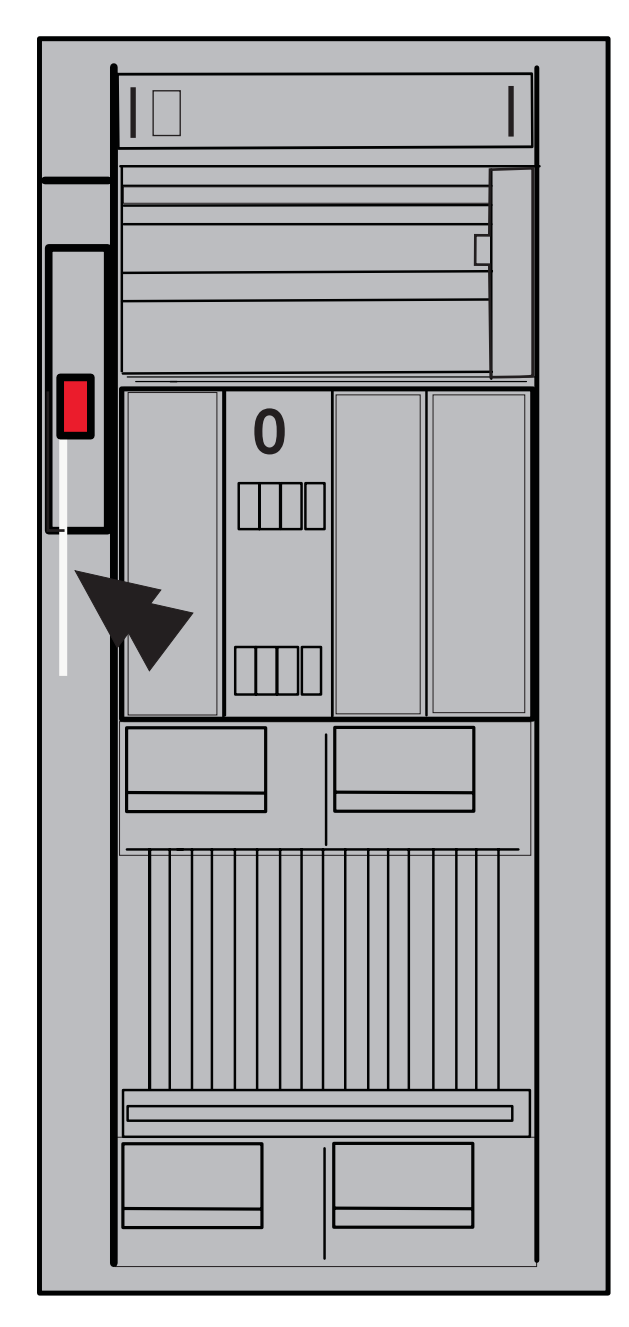

Assurez-vous que l'étiquette indiquant la tension (>240 VA) est en place et qu'elle est lisible sur les dispositifs installés.

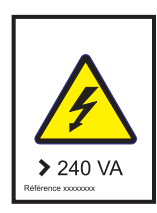

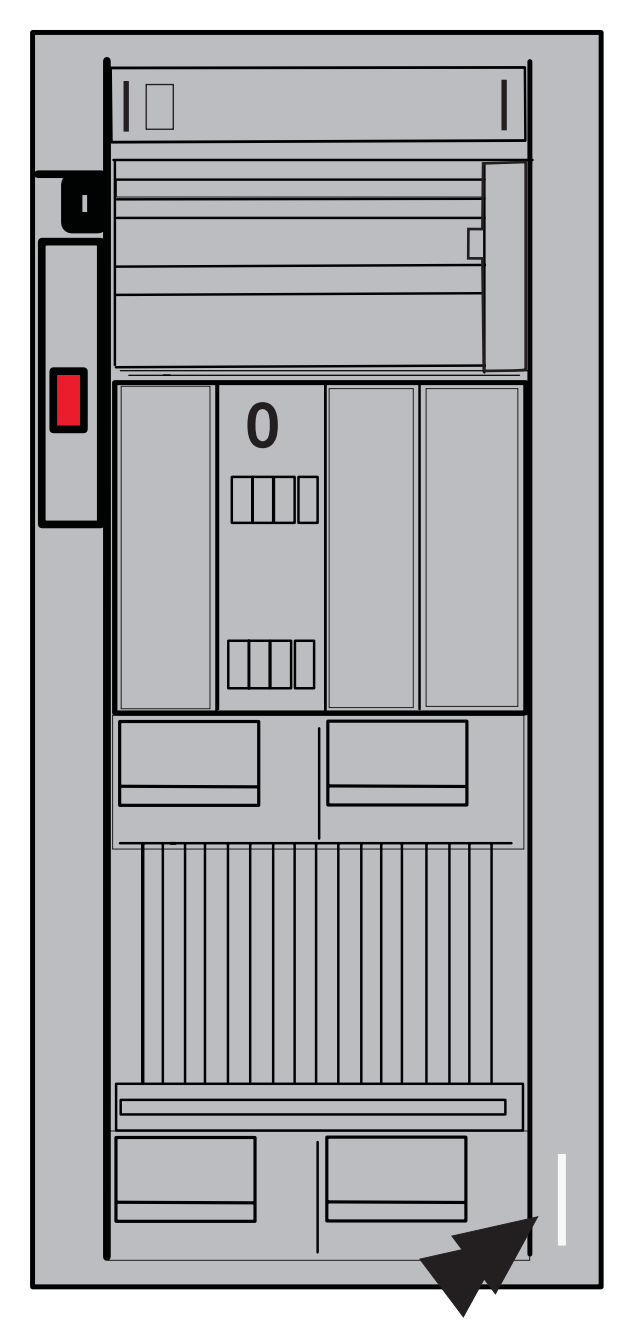

### **À l'ARRIERE de l'unité :**

Assurez-vous qu'aucun carter n'est endommagé ni manquant.

Vérifiez que les bords des carters ne sont pas tranchants.

Vérifiez que toutes les vis moletées sont en place et correctement fixées sur les dispositifs installés.

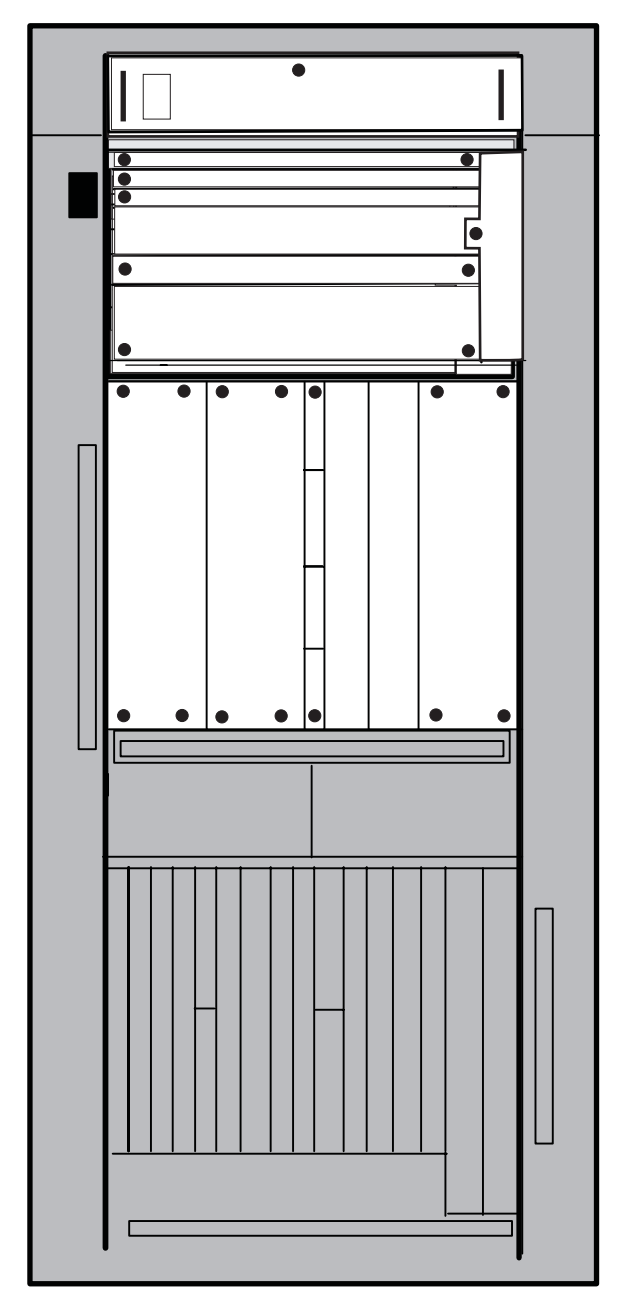

Assurez-vous que l'étiquette indiquant le voltage (>200 V) est en place et qu'elle est lisible une fois le dispositif installé.

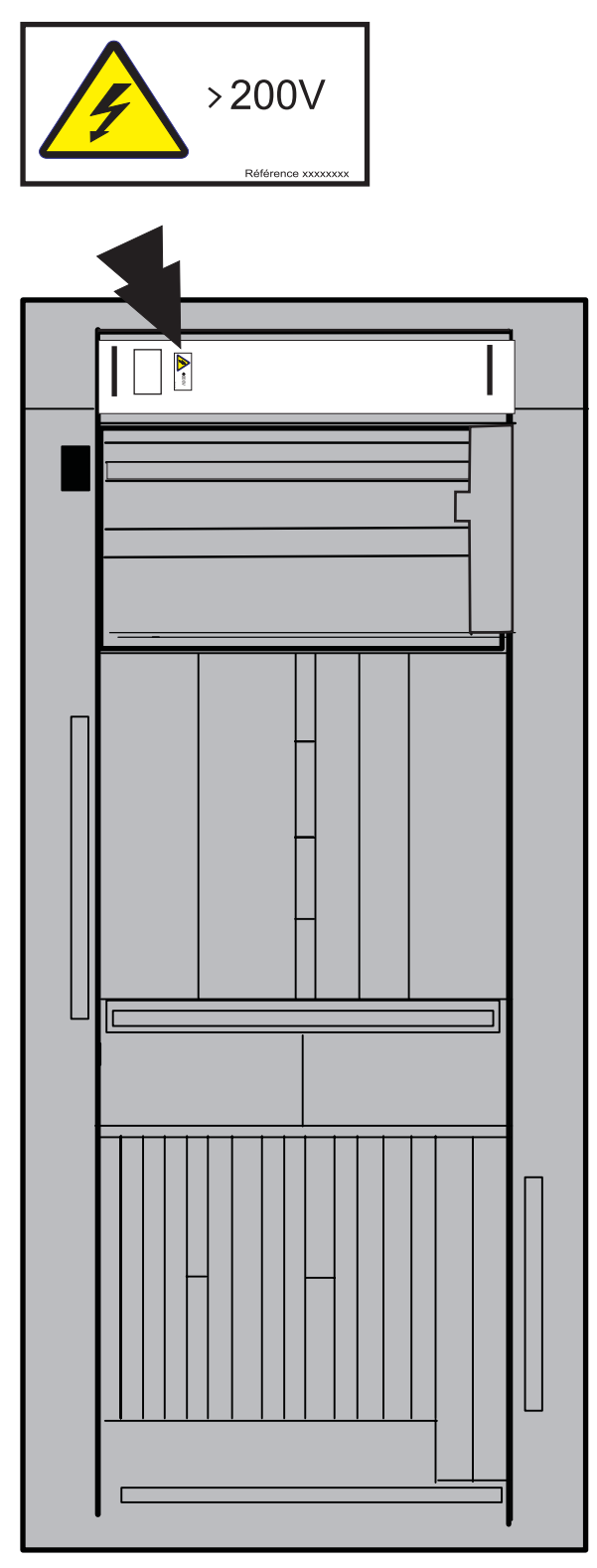

Assurez-vous que l'étiquette indiquant le poids (>32 kg) est en place et qu'elle est lisible une fois le dispositif installé.

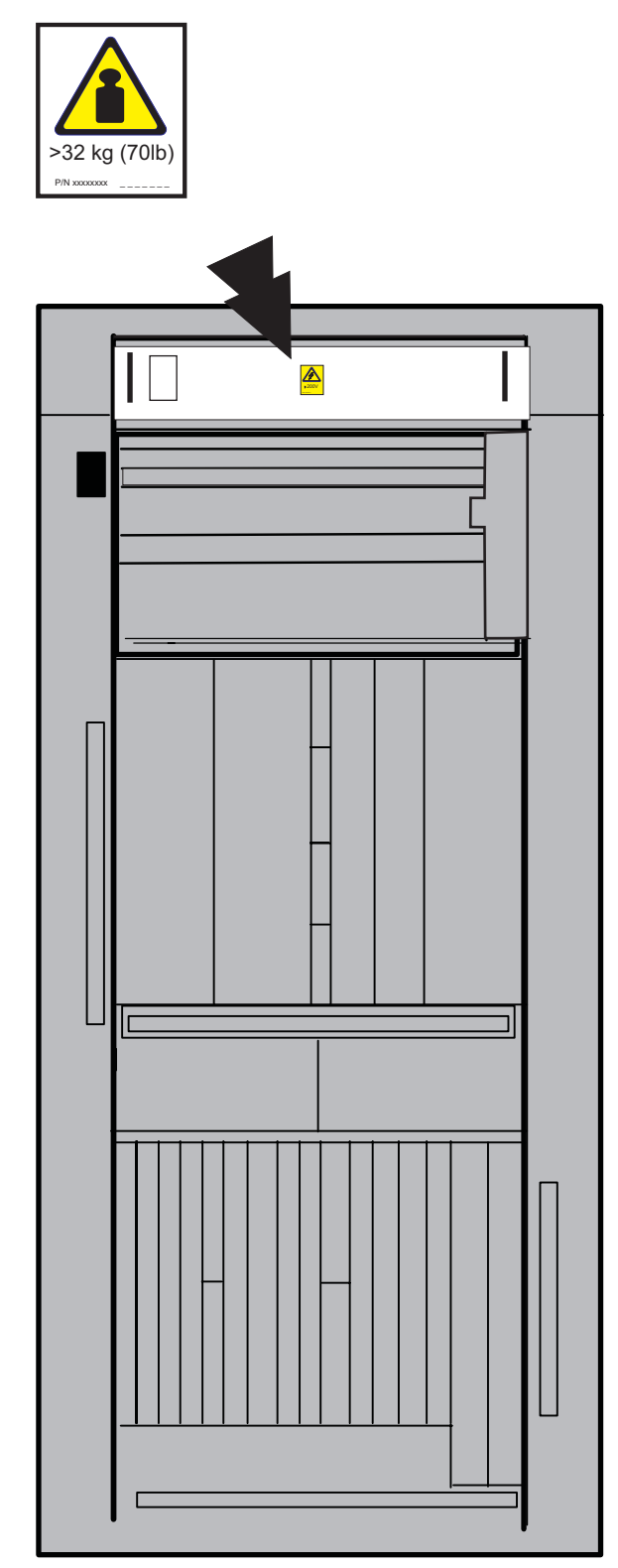

Assurez-vous que l'étiquette indiquant un cordon d'alimentation multiple est en place et qu'elle est lisible.

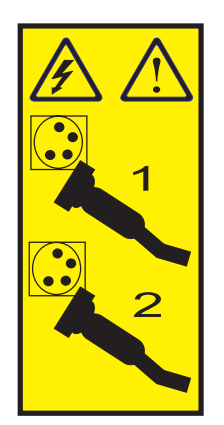

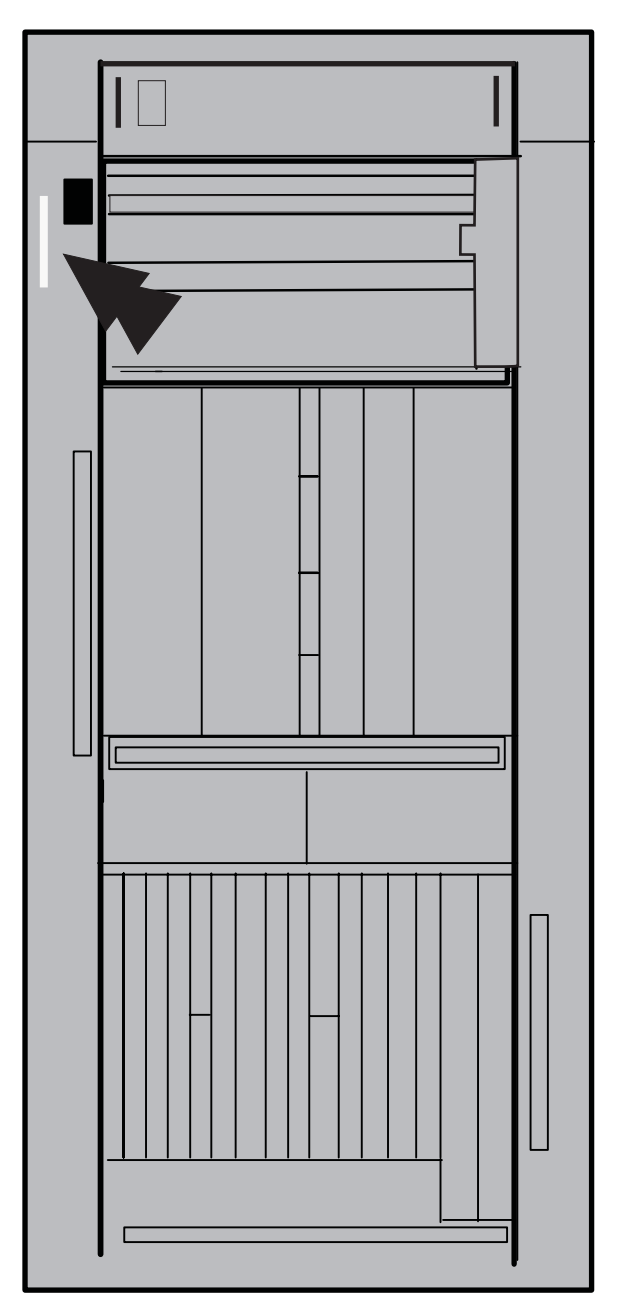

Assurez-vous que l'étiquette indiquant les points de vérification dangereux est en place et qu'elle est lisible.

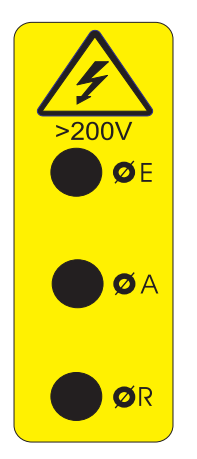

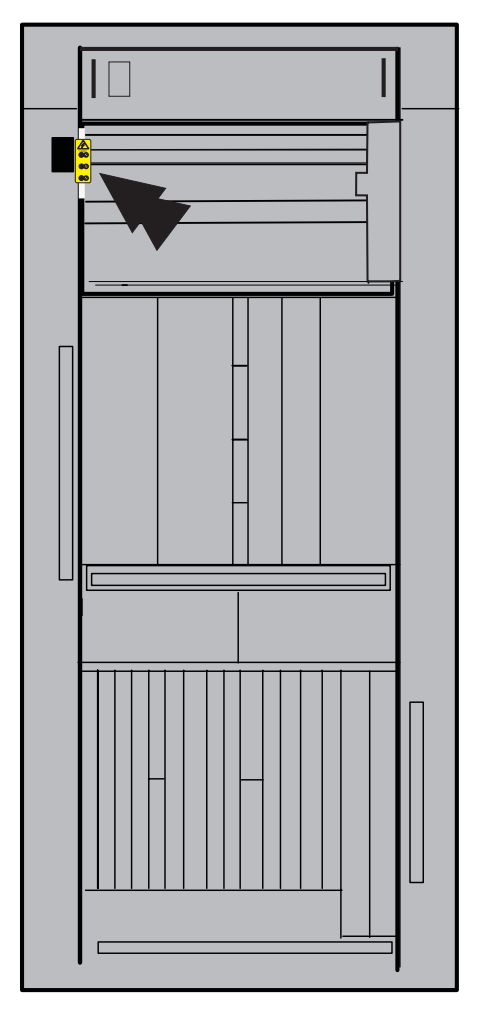

Assurez-vous que l'étiquette indiquant la tension (>200 V) est en place et qu'elle est lisible sur les dispositifs installés.

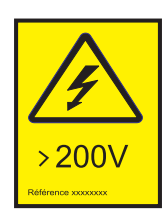

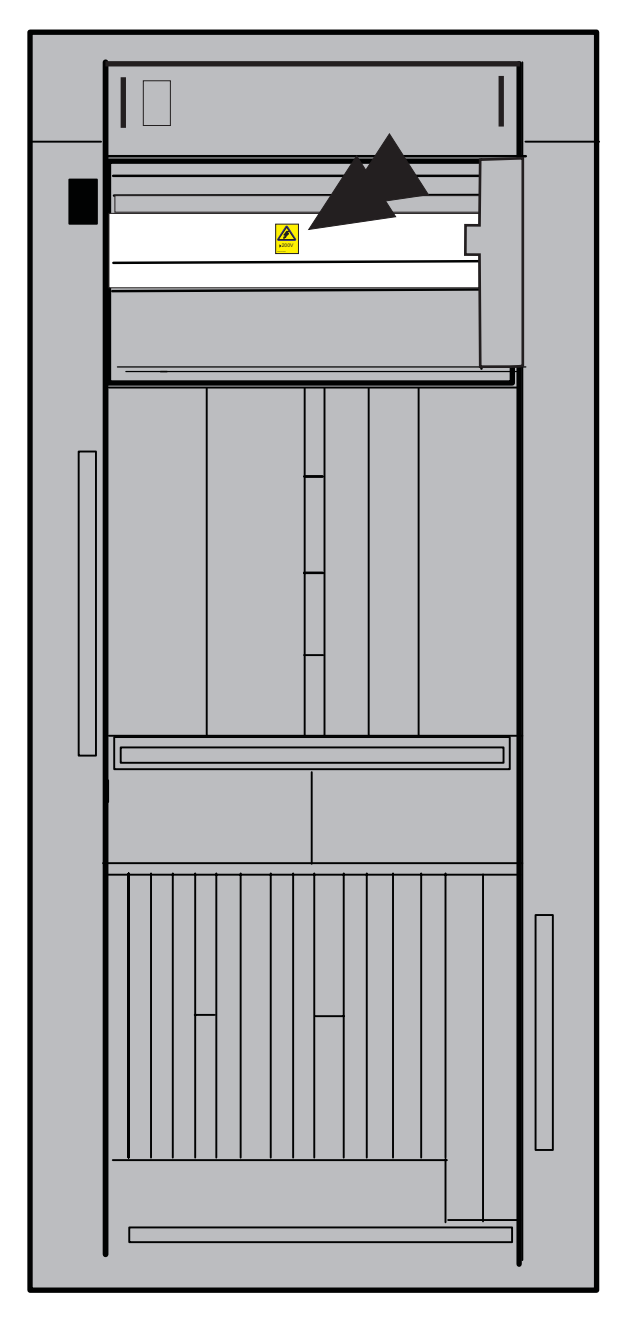

Assurez-vous que l'étiquette indiquant le risque élevé de fuite est en place et qu'elle est lisible.

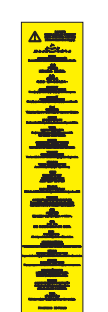

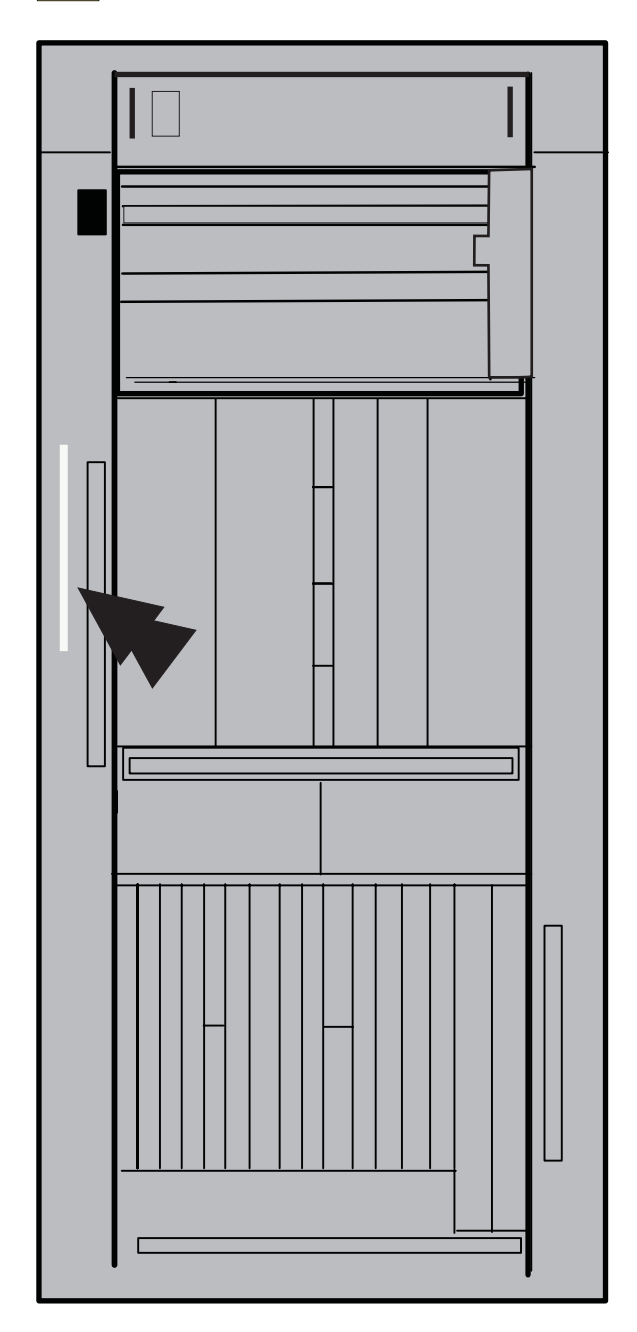

Assurez-vous que l'étiquette indiquant la tension (>240 VA) est en place et qu'elle est lisible.

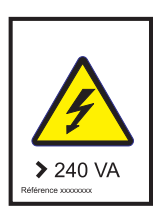

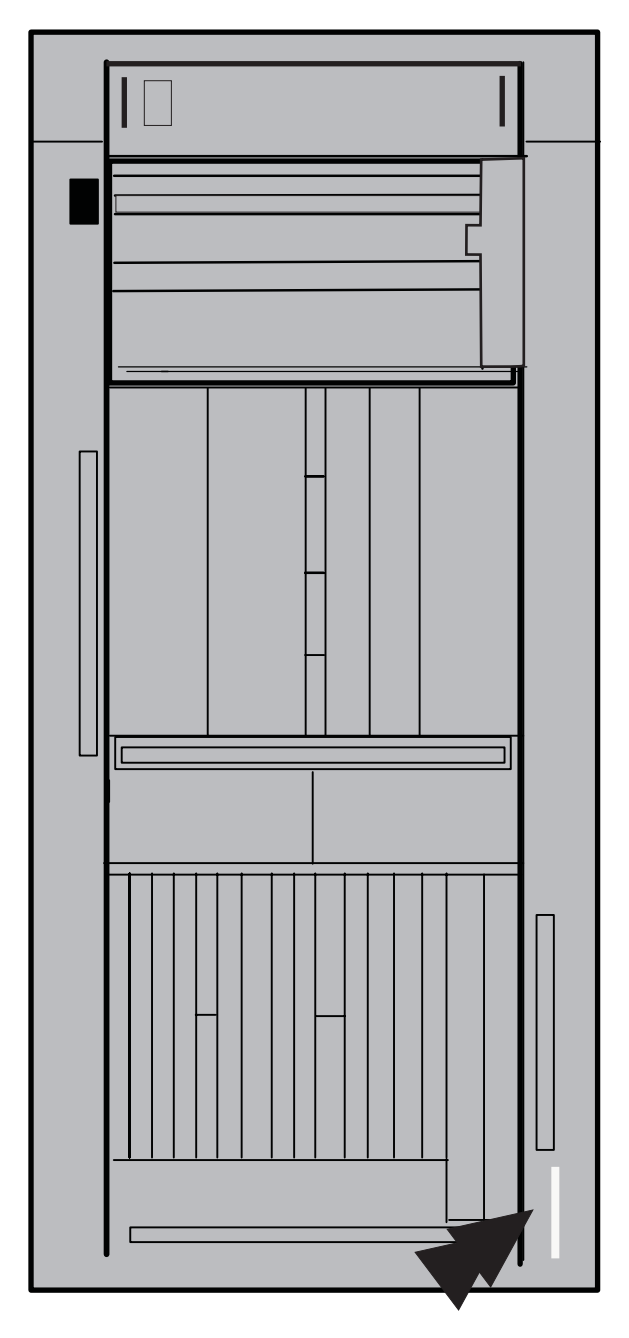

## <span id="page-40-0"></span>**Vérification du châssis interne**

- 1. Vérifiez si des modifications ou des ajouts de connexions non-IBM ont été effectués. Si tel est le cas, complétez le formulaire R-009, *Non IBM Alterations/Attachments Survey*.
- 2. Assurez-vous de l'absence de dégâts dus à l'eau, la fumée, la rouille ou toute autre type de contamination.
- 3. Assurez-vous que tous les carters sont installés et qu'aucune vis ni rondelle n'est manquante.
- 4. Prenez garde à la présence éventuelle de bords tranchants sur les cartes, les filtres, etc.

## **Modifications de sécurité**

- 1. Consultez les notes aux techniciens de maintenance (CEM), les annonces de mise à niveau technique (ECA) et les aides à la maintenance (SA) pour savoir quelles modifications de sécurité ont été effectuées.
- 2. Assurez-vous que toutes les modifications de sécurité ont été appliquées. Si tel n'est pas le cas, commandez les modifications manquantes et installez-les dans les plus brefs délais.

Mettez à jour l'historique de la machine, s'il est disponible, en y indiquant les modifications apportées.

# <span id="page-42-0"></span>**Chapitre 4. Mise sous tension du système**

## **Alimentation du châssis**

Demandez au client de couper les disjoncteurs du système.

1. Vérifiez que l'interrupteur de coupure par arrêt d'urgence est en position **hors tension**.

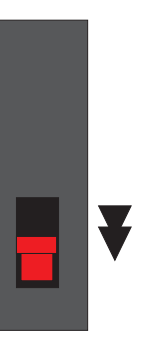

2. Branchez les deux cordons d'alimentation sur une prise murale.

3. Demandez au client de remettre sous tension les disjoncteurs du système.

4. Vérifiez que l'interrupteur d'arrêt d'urgence sur chaque carte BPI est en position **NORMAL**.

5. Mettez l'interrupteur de coupure par arrêt d'urgence sur la position **sous tension**.

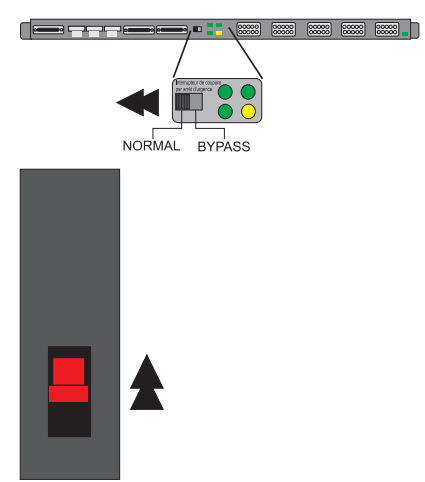

### <span id="page-43-0"></span>**Mise sous tension**

Localisez l'élément de support **Primary**.

- 1. Placez l'élément de support en position de maintenance.
- 2. Ouvrez l'écran de l'élément de support.
- 3. Vérifiez que l'élément de support se met sous tension.

**Remarque :** Si l'élément ne se met pas sous tension, il se peut que le dispositif de blocage interne de l'interrupteur de mise sous tension se soit déplacé ou déréglé lors de la livraison. Pour savoir comment y remédier, reportez-vous au manuel *Service Guide* G229-9029.

Avant de poursuivre, vérifiez que l'écran de connexion à l'élément de support **Primary** est affiché.

**Remarque :** Si l'écran de connexion **Alternate** est affiché, reprenez ces étapes sur l'autre élément de support.

Sélectionnez le panneau de connexion à l'élément de support.

- 1. Tapez **Service** dans la zone **User identification**.
- 2. Appuyez sur la touche de tabulation pour placer le curseur dans la zone suivante.
- 3. Tapez **SERVMODE** dans la zone **Password**.
- 4. Sélectionnez **LogOn**
- 5. Ouvrez l'élément **Task List** dans la zone **Views**.
- 6. Ouvrez l'élément **Service** dans la zone **Task List Work Area**.
- 7. Ouvrez l'élément **Groups** dans la zone **Views**.
- 8. Faites glisser le **CPC** de la zone **Service Status** vers la zone **Service**.
- 9. Sélectionnez le CPC à personnaliser.
- 10. Sélectionnez **Options** dans la barre de sélection.
- 11. Sélectionnez **Enable service status** dans le menu.
- 12. Sélectionnez **Service**.
- 13. Sélectionnez **OK**.
- 14. Sélectionnez **Cancel** pour revenir au panneau précédent.
- 15. Ouvrez l'élément **Task List** dans la zone **Views**.
- 16. Ouvrez l'élément **CPC Recovery** dans la zone **Task List Work Area**.
- 17. Ouvrez l'élément **Groups** dans la zone **Views**.
- 18. Faites glisser le **CPC** de la zone **System Power** vers la zone **Tasks**.
- 19. Sélectionnez **OK**.

La mise sous tension du système est terminée lorsque tous les voyants **Power**, **Processor Power**, ou **Module Power** sont allumés.

# <span id="page-44-0"></span>**Annexe A. Mise à la terre**

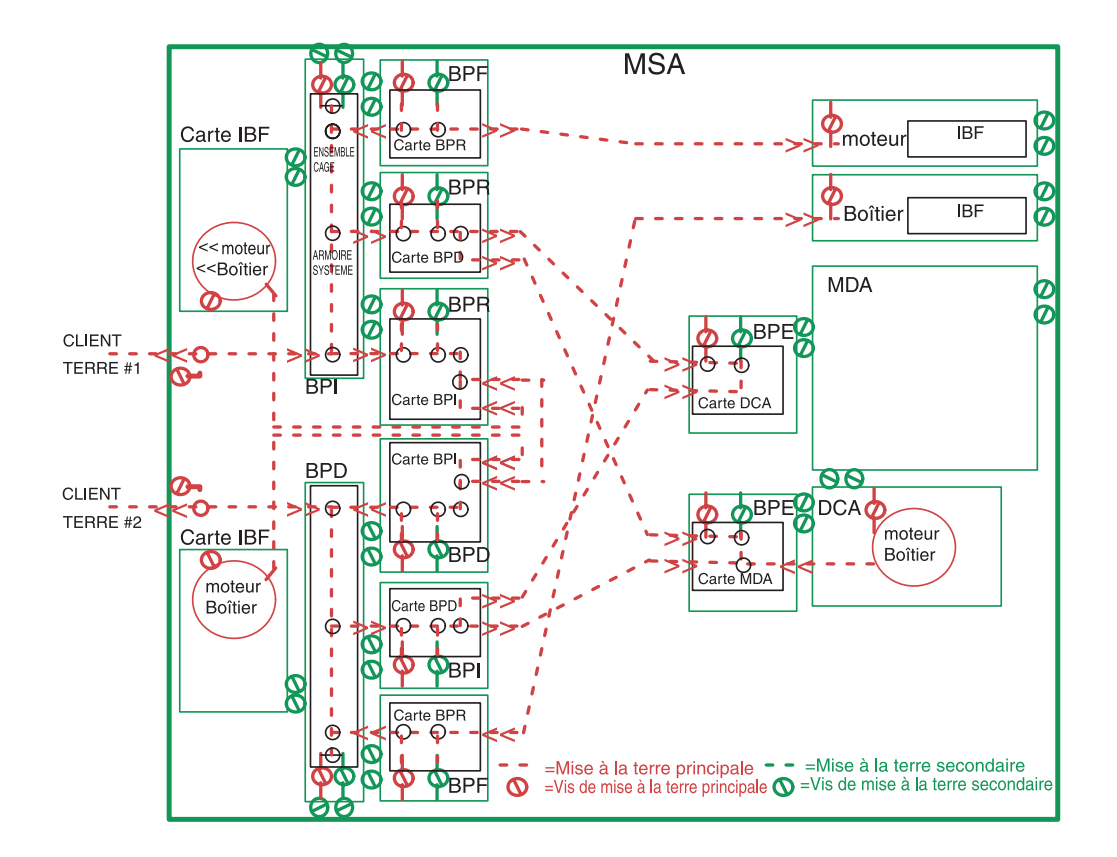

## <span id="page-46-0"></span>**Annexe B. Remarques**

Le présent document peut contenir des informations ou des références concernant certains produits

logiciels ou services IBM non annoncés dans ce pays. Pour plus de détails, référez-vous aux documents d'annonce disponibles dans votre pays, ou adressez-vous à votre partenaire commercial IBM. Toute référence à un produit, logiciel ou service IBM n'implique pas que seul ce produit, logiciel ou service puisse être utilisé. Tout autre élément fonctionnellement équivalent peut être utilisé, s'il n'enfreint aucun droit d'IBM. Il est de la responsabilité de l'utilisateur d'évaluer et de vérifier lui-même les installations et applications réalisées avec des produits, logiciels ou services non expressément référencés par IBM.

IBM peut détenir des brevets ou des demandes de brevet couvrant les produits mentionnés dans le présent document. La remise de ce document ne vous donne aucun droit de licence sur ces brevets ou demandes de brevet. Si vous désirez recevoir des informations concernant l'acquisition de licences, veuillez en faire la demande par écrit à l'adresse suivante :

IBM EMEA Director of Licensing IBM Europe Middle-East Africa Tour Descartes La Défense 5 2, avenue Gambetta 92066 - Paris-La Défense CEDEX France

Pour le Canada, veuillez adresser votre courrier à :

IBM Director of Commercial Relations IBM Canada Ltd. 3600 Steeles Avenue East Markham, Ontario L3R 9Z7 Canada

**Le paragraphe suivant ne s'applique ni au Royaume-Uni, ni dans aucun pays dans lequel il serait contraire aux lois locales :**

LE PRESENT DOCUMENT EST LIVRE ″EN L'ETAT″. IBM DECLINE TOUTE RESPONSABILITE, EXPLICITE OU IMPLICITE, RELATIVE AUX INFORMATIONS QUI Y SONT CONTENUES, Y COMPRIS EN CE QUI CONCERNE LES GARANTIES DE VALEUR MARCHANDE OU D'ADAPTATION A VOS BESOINS. Certaines juridictions n'autorisent pas l'exclusion des garanties implicites, auquel cas l'exclusion ci-dessus ne vous sera pas applicable.

Le présent document peut contenir des inexactitudes ou des coquilles. Il est mis à jour périodiquement. Chaque nouvelle édition inclut les mises à jour. IBM peut modifier sans préavis les produits et logiciels décrits dans ce document.

Les références à des sites Web non IBM sont fournies à titre d'information uniquement et n'impliquent en aucun cas une adhésion aux données qu'ils contiennent. Les éléments figurant sur ces sites Web ne font pas partie des éléments du présent produit IBM et l'utilisation de ces sites relève de votre seule responsabilité.

<span id="page-47-0"></span>IBM pourra utiliser ou diffuser, de toute manière qu'elle jugera appropriée et sans aucune obligation de sa part, tout ou partie des informations qui lui seront fournies.

Les informations concernant des produits non IBM ont été obtenues auprès des fournisseurs de ces produits, par l'intermédiaire d'annonces publiques ou via d'autres sources disponibles. IBM n'a pas testé ces produits et ne peut confirmer l'exactitude de leurs performances ni leur compatibilité. Elle ne peut recevoir aucune réclamation concernant des produits non IBM. Toute question concernant les performances de produits non IBM doit être adressée aux fournisseurs de ces produits.

Si vous visualisez ces informations en ligne, il se peut que les photographies et illustrations en couleur n'apparaissent pas à l'écran.

### **Marques**

Les termes qui suivent sont des marques d'International Business Machines Cooperation dans certains pays .

zSeries

eServer

IBM

ibm.com

Resource Link

### **Bruits radioélectriques**

Les recommandations suivantes s'appliquent à ce produit IBM. Les recommandations concernant d'autres produits IBM destinés à être utilisés avec ce produit se trouvent dans les manuels livrés avec ces produits.

#### **Recommandation de la Federal Communications Commission (FCC) (Etats-Unis)**

**Remarque :** Cet appareil respecte les limites des caractéristiques d'immunité des appareils numériques définies par la classe A, conformément au chapitre 15 de la réglementation de la FCC. La conformité aux spécifications de cette classe offre une garantie acceptable contre les perturbations électromagnétiques dans les zones commerciales. Ce matériel génère, utilise et peut émettre de l'énergie radiofréquence. Il risque de parasiter les communications radio s'il n'est pas installé conformément aux instructions du constructeur. L'exploitation faite en zone résidentielle peut entraîner le brouillage des réceptions radio et télé, ce qui obligerait le propriétaire à prendre les dispositions nécessaires pour en éliminer les causes.

Utilisez des câbles et connecteurs correctement blindés et mis à la terre afin de respecter les limites de rayonnement définies par la réglementation de la FCC. IBM ne peut pas être tenue pour responsable du brouillage des réceptions radio ou télévision résultant de l'utilisation de câbles ou connecteurs inadaptés, de l'installation ou de l'utilisation de cet équipement non conformément aux instructions du constructeur ou de modifications non autorisées apportées à cet appareil. Toute modification non autorisée pourra annuler le droit d'utilisation de cet appareil.

Cet appareil est conforme aux restrictions définies dans le chapitre 15 de la réglementation de la FCC. Son utilisation est soumise aux deux conditions suivantes : (1) il ne peut pas causer de perturbations électromagnétiques gênantes et (2) il doit accepter toutes les perturbations reçues, y compris celles susceptibles d'occasionner un fonctionnement indésirable.

#### **Canadian Department of Communications Compliance Statement**

Cet équipement ne dépasse pas les limites de Classe A d'émission de bruits radioélectriques pour les appareils numériques, telles que prescrites par le Règlement sur le brouillage radioélectrique établi par le ministère des Communications du Canada. L'exploitation faite en millieu résidentiel peut entrainer le brouillage des réceptions radio et télé, ce qui obligerait le propriétaire ou l'opérateur à prendre les dispositions nécessaires pour en éliminer les causes.

#### **Avis de conformlté aux normes du ministère des Communications du Canada**

Cet équipement ne dépasse pas les limites de Classe A d'émission de bruits radioélectriques pour les appareils numériques, telles que prescrites par le Règlement sur le brouillage radioélectrique établi par le ministère des Communications du Canada. L'exploitation faite en millieu résidentiel peut entrainer le brouillage des réceptions radio et télé, ce qui obligerait le propriétaire ou l'opérateur à prendre les dispositions nécessaires pour en éliminer les causes.

#### **Telecommunications Act de 1984**

Ce matériel a été agréé par les services de télécommunications du Royaume-Uni (numéro NS/G/1234/J/100003).

#### **Avis de conformité à la classe A pour Taïwan**

警告使用者: 這是甲類的資訊產品,在 居住的環境中使用時,可 能會造成射頻干擾,在這 種情況下,使用者會被要 求採取某些適當的對策。

#### **Directive de l'Union européenne relative à la conformité électromagnétique**

Le présent produit satisfait aux exigences de protection énoncées dans la directive 89/336/CEE du Conseil concernant le rapprochement des législations des Etats membres relatives à la compatibilité électromagnétique. IBM décline toute responsabilité en cas de non-respect de cette directive résultant d'une modification non recommandée du produit, y compris l'ajout de cartes en option non IBM.

#### **Avis de conformité aux exigences de l'Union européenne (en allemand)**

#### **Zulassungsbescheinigung laut dem Deutschen Gesetz über die elektromagnetische Verträglichkeit von Geräten (EMVG) vom 18. September 1998 (bzw. der EMC EG Richtlinie 89/336).**

Dieses Gerät ist berechtigt, in Übereinstimmung mit dem Deutschen EMVG das EG-Konformitätszeichen - CE - zu führen.

Verantwortlich für die Konformitätserklärung nach Paragraf 5 des EMVG ist die IBM Deutschland GmbH, 70548 Stuttgart.

Informationen in Hinsicht EMVG Paragraf 4 Abs. (1) 4:

#### **Das Gerät erfüllt die Schutzanforderungen nach EN 55024 und EN 55022 Klasse A**.

EN 55022 Klasse A Geräte müssen mit folgendem Warnhinweis versehen werden: ″Warnung: dies ist eine Einrichtung der Klasse A. Diese Einrichtung kann im Wohn-bereich Funkstörungen verursachen; in diesem Fall kann vom Betreiber verlangt werden, angemessene Maßnahmen durchzuführen und dafür aufzukommen.″

#### Anmerkung:

Um die Einhaltung des EMVG sicherzustellen, sind die Geräte wie in den IBM Handbüchern angegeben zu installieren und zu betreiben.

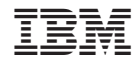

GC11-2092-00

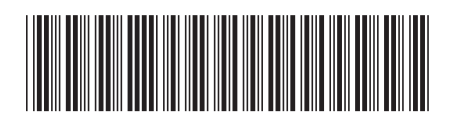